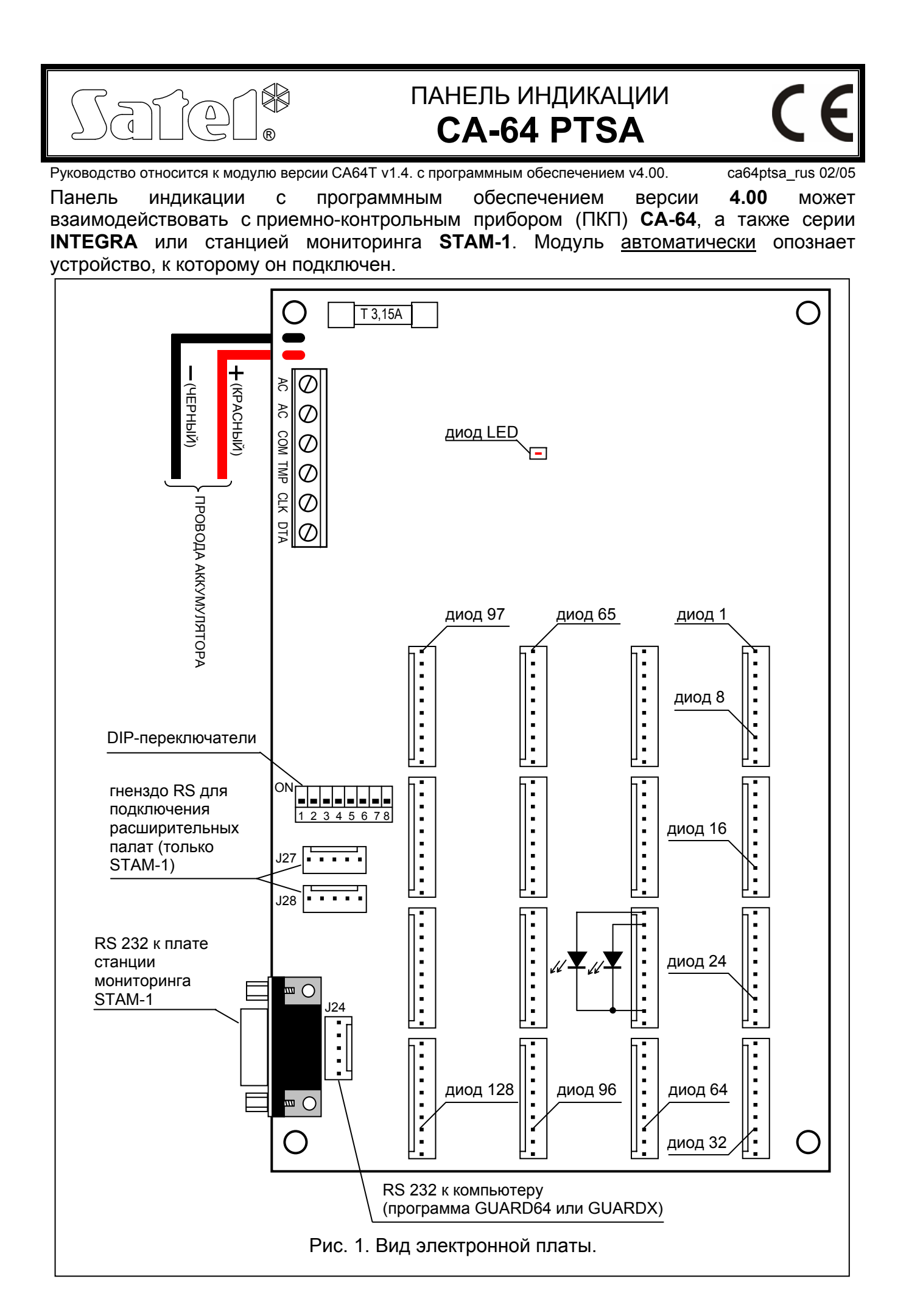

### **1. ПОДКЛЮЧЕНИЕ ПИТАНИЯ**

Панель индикации кроме подключения к собственному независимому источнику питания обеспечена аккумуляторной поддержкой. Для обеспечения электропитания необходимо к входам АС панели подключить переменное напряжение 17..24В от сетевого трансформатора минимальной мощностью 30ВA.

Подключаемый к панели аккумулятор служит для поддержки состояния светодиодов при аварии сетевого питания, но он не является необходимым для правильной работы системы.

В блоке питания имеется система зарядки аккумулятора и контроля его состояния, обеспечивающая отключение разряженного аккумулятора – отсечка произходит при напряжении аккумулятора 9,5В ±0,3В. Ток зарядки аккумулятора составляет 350мA.

Светодиод на электронной плате индицирует свечением тестирование модулем состояния аккумулятора и процесс зарядки разряженного аккумулятора. В ходе тестирования процессором понижается напряжение блока питания, а модуль и светодиоды питаются от аккумулятора. Тестирование производится через каждые 4 минуты и продолжается 10 секунд.

# **2. ВЗАИМОДЕЙСТВЕ С ПКП**

Панель индикации подключается к ПКП через шину клавиатур (клеммы панели: COM, CLK, DTA; клеммы основной платы ПКП: COM, CKM, DTM). Вход TMP выполняет такую же функцию, как и тамперный контакт в клавиатуре. Неиспользуемый вход ТМР необходимо подключить к зажиму COM.

Панель индикации можно конфигурировать с помощью DIP-переключателей, находящихся на плате электроники, причем используются только переключатели 1-6 (переключатели 7 и 8 должны быть установлены в положении OFF).

### **2.1 Работа панели индикации в режиме просмотра**

Для того, чтобы панель индикации работала в этом режиме переключатель 4 необходимо установить в положение OFF. Положение переключателей 1-3 и 7-8 не имеет влияния. Переключатели 5 и 6 имеют значение лишь в случае совместной работы панели индикации с ПКП INTEGRA 128, а от их положения зависит режим индикации диодами LED. В отношении остальных ПКП положение переключателей 5 и 6 несущественно. Конфигурация панели индикации при взаимодействии с ПКП INTEGRA 128 в зависимости от положения переключателей 5 и 6 приводится в нижеуказанной таблице.

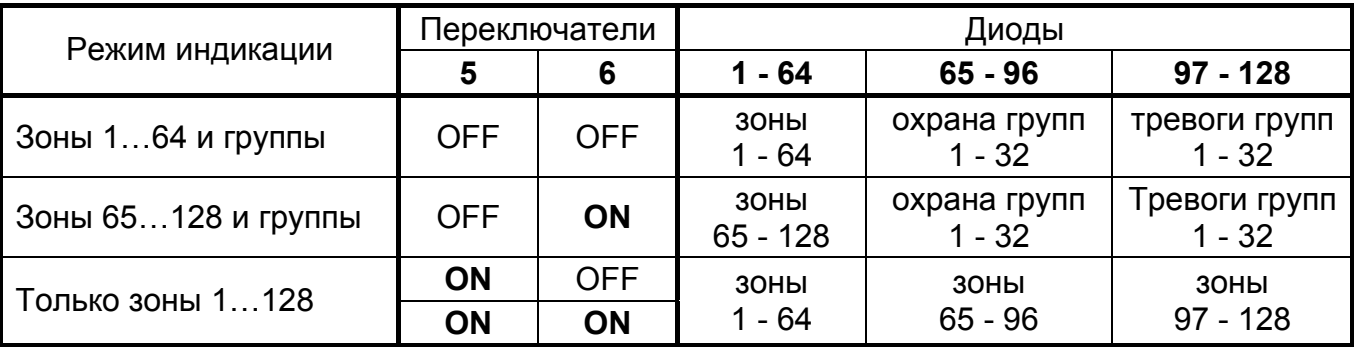

В случае совместной работы с ПКП CA-64, INTEGRA 24, INTEGRA 32 и INTEGRA 64, ввиду количества доступных в ПКП зон, панель индикации работает всегда в режиме индикации **Зоны 1…64 и группы.**

Режим просмотра, при необходимости, позволяет подключить любое количество панелей индикации. В данном режиме единственной задачей панели является периодическое считывание информации о состоянии зон и групп ПКП и ее отображение на подключенных к панели светодиодах. Тактика мигания светодиодов приводится ниже. 2-секундная секвенция состоит из 8 временных сегментов, в течение каждого из них диод может горить или нет. Цифра 1 обозначает свечение диоды, а цифра 0 – отсутствие свечения.

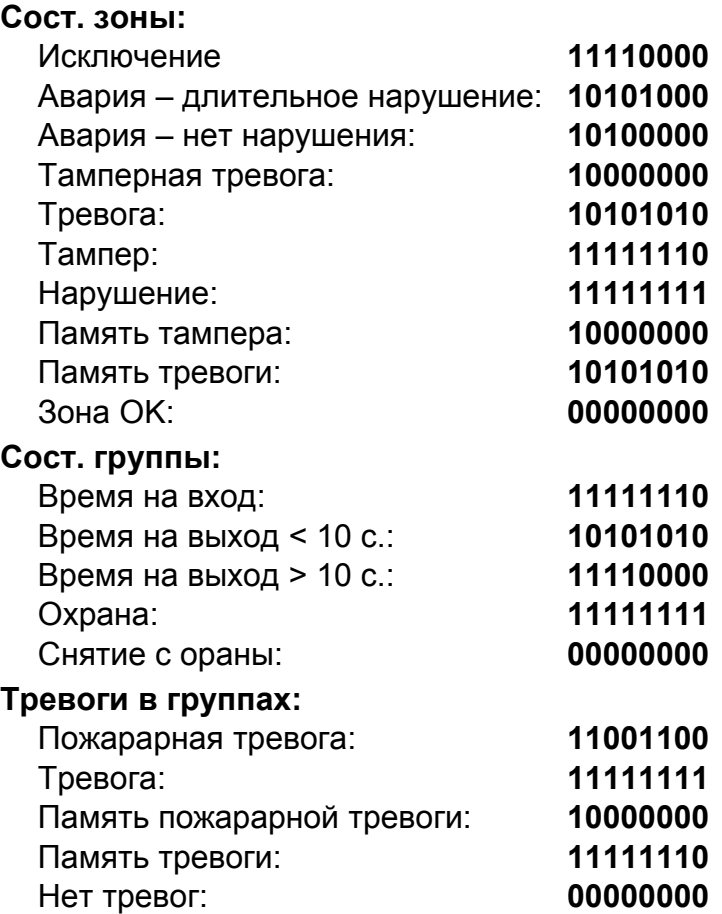

#### **2.2 Работа панели индикации в режиме клавиатуры**

Для задания этого режима работы необходимо установить переключатель 4 в положение ON. Переключатели 1-3 используются для установления адреса панели индикации. Положение остальных переключателей не имеет значения.

#### *Примечание: адрес панели не может совпадать с адресом клавиатуры или другой панели индикации.*

В данном рабочем режиме панель индикации работает так же, как и в режиме просмотра, но она дополнительно передает в ПКП извещения о следующих событиях (при их наличии): перезапуск, авария и конец аварии аккумулятора и сетевого электропитания, саботаж и конец саботажа. Допускается подключение работающей в режиме клавиатуры панели к компьютеру с программой Guard64 (ПКП CA-64) или GuardX (ПКП серии INTEGRA).

В режим клавиатуры допускается программное установление тактики мигания диодов LED с помощью ЖКИ-клавиатуры (→Сервисный режим →Структура →Модули →ЖКИ- клавиатуры ÁУстановки Á*выбор панели индикации*), программа Dload64 (ПКП CA-64) или DloadX (ПКП серии INTEGRA)

Определение тактики свечения диодов заключается в программировании 2-секундной секвенции мигания для соответствующего **состояния зоны**, **охраны группы** или **тревоги в группах**. Во время программирования определяется, должен ли диод горит в течение данного временного сегмента или нет.

Возможность программирования временной секвенции для определенных состояний получается в клавиатуре, выбирая в сервисном режиме соответствующую функцию:

 $\rightarrow$ Структура → Модули → ЖКИ-клавиатуры → Установки → выбор панели индикации Æ*выбор сигнализированного состояния*

Свечение диода в данном временном сегменте индицирует на дисплее символ . Включение и выключение свечения в сегменте, указанном курсором, происходит после нажатия любой клавиши с цифрой. Курсор перемещается при помощи стрелок  $\blacktriangleleft\blacktriangleright$ .

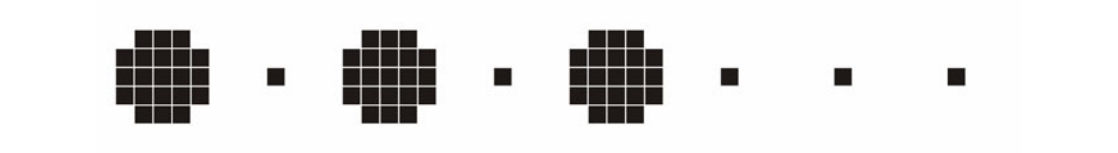

*Рис. 2. Способ отображения временной секвенции в ЖКИ-клавиатуре.* 

В программе Dload64 и DloadX программирование временной секвенции осуществляется с помощью мыши. Для того, чтобы включить или выключить свечение диода, следует подвести указатель курсора к выбранному временному сегменту и щелкнуть мышью. Оранжевый цвет поля, соответствующего временному сегменту, индицирует свечение диода.

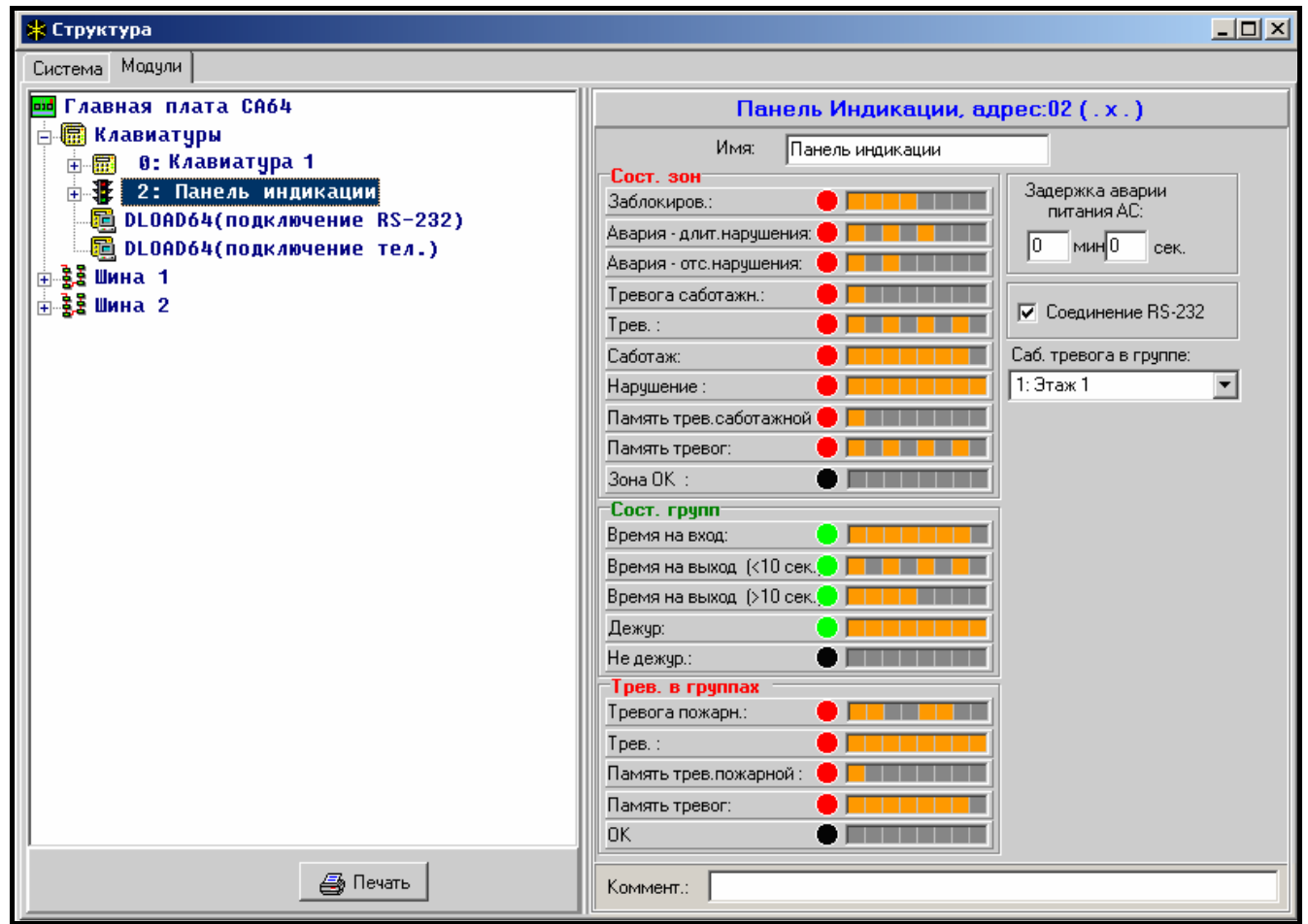

Рис. 3. Программирование установок панели индикации в программе Dload64.

При помощи ЖКИ-клавиатуры, программы Dload64 или DloadX определяется также разрешение на связь панели индикации с программой Guard64 или GuardX. В случае ПКП INTEGRA 128 при помощи ЖКИ-клавиатуры или компьютера с программой DloadX определяется режим индикации (доступные режимы описаны выше).

| <b>В</b> Структура                                  |                                      | <u> - 미지</u>                |
|-----------------------------------------------------|--------------------------------------|-----------------------------|
| Модули<br>Система                                   |                                      |                             |
| о Главная плата ПКП Integra                         | Панель Индикации, адрес:05 (х.х)     |                             |
| ⊟- <mark>∰</mark> Клавиатуры<br>聯<br>0: Секретариат | Пан.индик.адр.5<br>Имя:              |                             |
| 1: Администрация<br>霵                               | Сост. зон <sup>.</sup>               | Задержка аварии             |
| 5: Пан.индик.адр.5<br>Н                             | Исключ.:                             | питания АС:                 |
| 6: TCP/IP адрес 6<br>南鷗                             | Авария - дл.наруш.:                  | мин $ 0 $<br>10.<br>сек.    |
| 圖 DloadX (RS-232)                                   | Авария - отс.нарушения:              |                             |
| 题 DloadX (модем)                                    | Тамперн, тревога :                   | □ Соединение RS-232         |
| ⊟ <mark>≩≹ Шина 1</mark>                            | Трев.:                               |                             |
| 0: Торговый отд.<br>m                               | Саботаж:                             | Там, тревога в группе:      |
| 1: Kacca<br><b>Bill</b>                             | Нарчшение :                          | 1: Секретариат              |
| 2: Бухгалтерия<br><b>B</b>                          | Память тамп. трев.:                  | Показывать:                 |
| in 1<br>3: Склад                                    | Память тревог:                       | <b>6</b> Зоны 1-64 и группы |
| ⊟ <b>링링 Шина 2</b>                                  | Зона ОК:                             | ○ Зоны 65-128 и группы      |
| Расш.зон и вых.<br>CA<br><b>嚮 14: ACU-100</b>       | Coct. rpynn-                         | <b>C</b> Только зоны 1-128  |
| 2 15: Секретариат                                   | Задержка на вход:                    |                             |
| <b>16: Мастерская</b>                               | Зад. на вых. (<10 сек.):             |                             |
| <sup>…</sup> <mark>А</mark> А 17: Рас.вых. адр.31   | Зад. на вых. (>10 сек.):             |                             |
| … <mark>АА</mark> 18: Рас.вых. адр.32               | Пост. на охр.:                       |                             |
|                                                     | Сня, с охр.:                         |                             |
|                                                     | Трев. в группах<br>Пожарн, тревога : |                             |
|                                                     | $T$ pes. :                           |                             |
|                                                     | Память пожарной трев.:               |                             |
|                                                     | Память тревог:                       |                             |
|                                                     | 0K                                   |                             |
|                                                     |                                      |                             |
| ∰ Печать                                            | Коммент.:                            |                             |
|                                                     |                                      |                             |

Рис. 4. Программирование установок панели индикации в программе DloadX для ПКП NTEGRA 128.

# **3. ВЗАИМОДЕЙСТВИЕ СО СТАНЦИЕЙ МОНИТОРИНГА STAM-1**

Панель индикации предназначена для совместной работы со станцией мониторинга STAM-1 фирмы SATEL, с программой в версии 3.17 или более поздней. Ее задачей является визуализация состояния контролируемых объектов с помощью светодиодов, напр., на плане города или карте местности. Состояние любого абонента могут индицировать два светодиоды, что при использовании разноцветных светодиодов (напр., красного и зеленого) позволяет отчетливо отображать состояния, контролируемых объектов. Вместо двух одноцветных светодиодов (для каждого абонента) можно также использовать один двухцветный, получая таким образом третий цвет свечения, при одновременном свечении двух светодиодов (для краснозеленого диода это будет желтый цвет). Способ свечения светодиодов определяется в программе STAM-1 супервизером (диспетчером), в зависимости от состояния объекта (в меню 'Конфигурация|Синоптические Табло'). Выделяются, среди других, следующие состояния:

- объект в режиме охраны,
- объект в режиме частичной охраны,
- объект снят с охраны и происходит авария,
- имеется необслуженная тревога из объекта в режиме охраны,
- какая-нибудь группа объекта должна быть в режиме охраны, но режим не включен,
- и т.п.

Одна панель индикации обеспечивает визуализацию состояния 64 объектов. Для большего числа объектов к основной панели следует подключить расширительную плату. В одной системе можно подключить всего 63 панели индикации, что в итоге составляет 4032 визуализируемых объекта. Если используется одна панель, a число абонентов системы превышает 64, панель будет показывать только абонентские номера от 1 дo 64 (абонент ном.1 на диодах 1 и 2, абонент ном.2 на диодах 3 и 4 и т.д.).

### **3.1 Способ подключения панели индикации**

Для подключения панели индикации к станции мониторинга необходима, кроме основной платы (STAM-1 P), выходная плата (STAM-1 K), к которой подключается панель (кроме этих двух плат могут также применяться расширительные платы). Панель индикации соединяется с выходной платой (terminal card) с помощью специального кабеля, поставляемого вместе с панелью. Очередные расширительные панели индикации соединяются с основной панелью индикации посредством кабелей RS, таких, какие используются для взаимного соединения приемных плат. Для установления адреса панели индикации предназначены DIP-переключатели на электронной плате, причем используются лишь переключатели 1-6 (переключатели 7 и 8 следует установить в положение OFF). Вес соответствующих переключателей указан в нижеприведенной таблице.

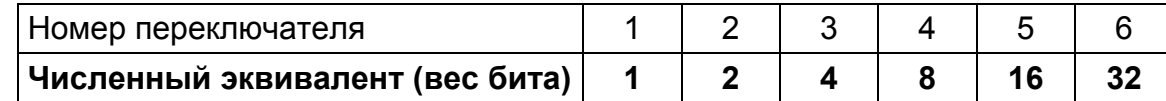

Примеры адресации:

 $\frac{1}{\frac{1}{2}\cdot\frac{1}{3}\cdot\frac{1}{4}}$   $\frac{1}{\frac{1}{2}\cdot\frac{1}{3}\cdot\frac{1}{4}}$   $\frac{1}{\frac{1}{2}\cdot\frac{1}{3}\cdot\frac{1}{4}}$   $\frac{1}{\frac{1}{2}\cdot\frac{1}{3}\cdot\frac{1}{4}}$   $\frac{1}{\frac{1}{2}\cdot\frac{1}{3}\cdot\frac{1}{4}}$   $\frac{1}{\frac{1}{2}\cdot\frac{1}{3}\cdot\frac{1}{4}}$   $\frac{1}{\frac{1}{2}\cdot\frac{1}{3}\cdot\frac{1}{4}}$   $\frac{$  $\sqrt{\frac{1}{12} \cdot \frac{1}{3} \cdot \frac{1}{4} \cdot \frac{1}{5} \cdot \frac{1}{6} \cdot \frac{1}{7}}$  aдрес=1+4=5

Конфигурация панели индикации в зависимости от установленного адреса следующая:

- адрес 0 панель индикации обслуживает абонентские номера от 1 до 64,
- адрес 1 панель индикации обслуживает абонентские номера от 65 до 128,
- адрес 2 панель индикации обслуживает абонентские номера от 129 до 192,

- и т.д.

В случае 10-минутного отсутствия передачи данных из станции STAM-1, панель индикации выполнит процедуру рестарта, что сигнализируется 5-секундным миганием всех подключенных к ней светодиодов.

# **4. СПОСОБ ПОДКЛЮЧЕНИЯ СВЕТОДИОДОВ**

Панель индикации приспособлено к подключению типичных светодиодов с расходом тока около 7мA. Светодиоды подключаются к панели с помощью 10-контактных вилок. Каждая вилка обеспечивает подключение 8 светодиодов.

Способ присвоения контактов соответствующим зонам или группам в случае взаимодействия панели индикации с ПКП представлен на рисунке 5. Способ присвоения контактов соответствующим абонентам в случае взаимодействия панели индикации со станцией мониторинга STAM-1 представлен на рисунке 6.

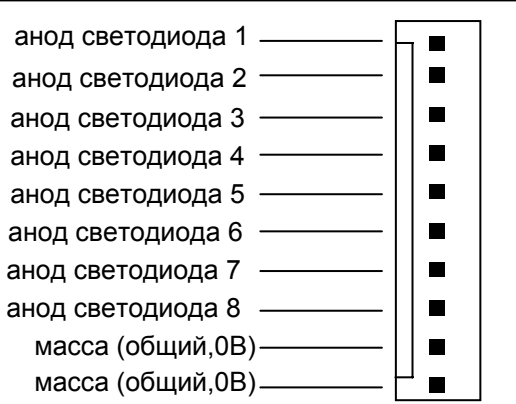

Рис. 5. Способ подключения диодов LED к контактам панели индикации в случае совместной работы с ПКП.

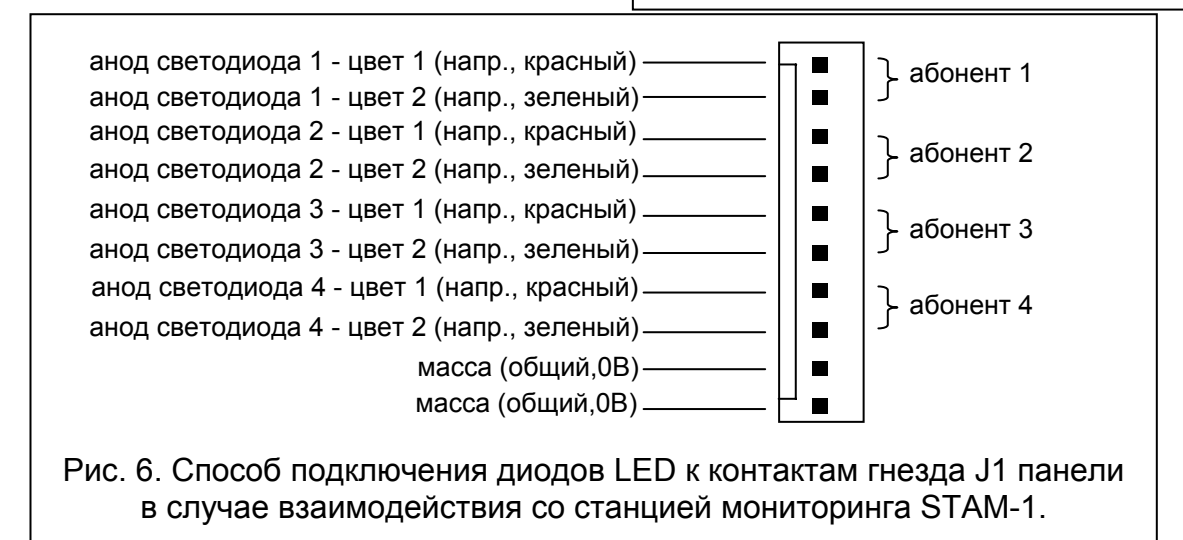

## **5. ТЕХНИЧЕСКИЕ ДАННЫЕ**

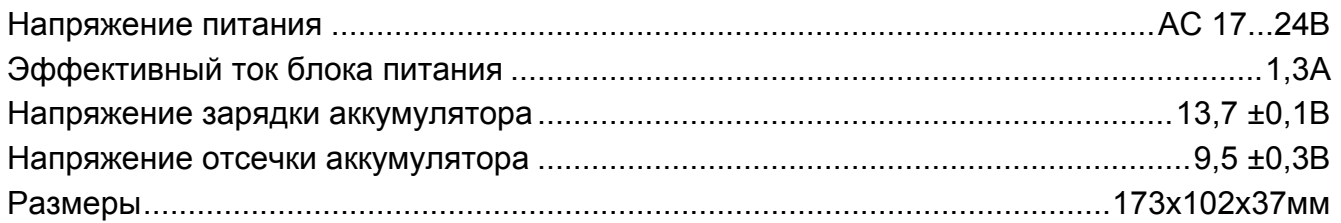

#### Декларации соответствия EC и сертификаты в последней редакции Вы можете скачать с веб-сайта **www.satel.pl**

SATEL sp. z o.o. ul. Schuberta 79 80-172 Gdańsk ПОЛЬША тел. (48) 58 320 94 00 info@satel.pl www.satel.pl

CE